# **Getting to Know Your New Cisco Unity Voicemail**

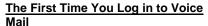

The access the Unity Voice Mail system from your phone:

- Press the **Message** button.  $\triangleright$ 
  - Enter your default password (78412) and press #. Note: If you do not have a dedicated phone, follow the steps to "access from someone else's phone" below.

You are then required to "Enroll". The Unity Voice Mail prompts you for the following:

- Record your name at the tone  $\triangleright$ and press #.
- Enter a new password  $\triangleright$ (between 4 and 10 digits) and press #.
- ≻ Re-enter your new password and press #.

### Log In to Voice Mail

To access voice mail from your phone:

- $\triangleright$ Press the **Message** button.
- Enter your password and  $\triangleright$ press #.

To access from someone else's phone:

- Press the Message button.  $\geq$
- Press \* when you hear a  $\triangleright$ greeting or the Unity Voice Mail answers.
- Enter your ID#, which is your  $\triangleright$ 4-digit extension (your mailbox number), and press #.
- Enter your password and  $\geq$ press #.
- To access from an outside phone:
  - Dial the VM access number 361-825-7700.
  - Press \* when you hear a  $\triangleright$ greeting or the Unity Voice Mail answers.
  - Enter your ID#, which is your  $\triangleright$ 4-digit extension (your mailbox number), and press #.
  - Enter your password and press #.

### **Universal Keys**

- Press \* to cancel the last  $\geq$ action or back up one menu.
- $\triangleright$ Press # to complete or confirm addressing, start and stop recording, accept changes, and send a message.

#### ⊳ Press 0 for Help.

### Work With your Standard Greeting

- To record a Standard Greeting:
  - Log in and press 411.
  - After the greeting plays (if one is recorded), press 1 to rerecord the greeting.
  - Press # to accept the greeting. **OR**—Press **1** to re-record it again.

### Change, Activate, or Record **Alternate Greetings**

- Log in and press 413 ≻
- Select the greeting you wish to record (vacation, etc) and follow prompts for selecting or recordina
- Record the selected greeting  $\geq$ and review. Accept or rerecord.
- Select the greeting you wish to activate
- To deactivate, follow above

## **Change Your Password**

- Log in and press 431.
- Enter a new password and  $\triangleright$ press #.
- $\geq$ Re-enter the password to confirm and press #. Note: You will be forced to change your password every 90 days, but you can reuse the same password.

#### **Service Desk Information**

Use the following phone number or e-mail to contact your Service desk:

- (361)-825-2692
- ITRequests@tamucc.edu  $\triangleright$

#### Reply to a Message Within this Site's Voice Mail System

- After listening to the message, press 4 and record a reply.
- Press # to end the recording.
- Press 1 to access options  $\triangleright$ below, if needed.
- 1-Change addressing 2-Change the Recording 3—Set special delivery options
  - 4-Review recorded

ense or

### message

Comm So

 $\geq$ Press # to send your reply.

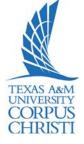

### Check Message

Unity Voice Mail plays message summaries. To check for messages after logging in:

- Press 1 to listen to new  $\triangleright$ messages.
- Press 3 to review saved  $\geq$ messages.
- Note New messages are deleted after 30 days, saved messages after 20 days.

The following options can be used

- while listening to your voice mail:  $\geq$ 
  - 1—Restart
  - 2-Save
  - 3—Delete
  - 4—Slow Playback
  - 5—Change Volume
  - 6—Fast Playback
  - 7—Rewind
  - 8—Pause or Resume
  - 9—Fast Forward to End
  - ##-Skip Message
- After you listen to your message, you may use these options:
  - 1-Replay  $\triangleright$ 
    - 2—Save
    - 3-Delete
    - 4-Reply
    - 5—Forward
    - 6—Save Message as New
    - 8—Deliever to Fax Machine
    - 9—Play Summary

#### Forward a Message Within this Site's Voice Mail System

- After listening to the message,  $\geq$ press 5.
- $\triangleright$ Follow the prompts to address the message.
- $\triangleright$ Press # to forward without an introduction. **OR**—Press **2** to record an introduction to the message, then press # to forward the message. **OR**—Press **3** to access message options below, if needed. 1—Change addressing 2—Change the Recording
  - 3—Set special delivery options 4-Review recorded message THEN-Press # to forward the message.